## **Deine Zugangsdaten am Meinhardinum**

Am Meinhardinum läuft vieles digital. Hier findest du einen kurzen Überblick über die wichtigsten Zugänge.

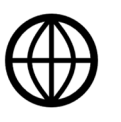

Auf https://meinhardinum.at/technische-unterstuetzung/ findest du auf alle technischen Fragen bestimmt eine Antwort! Schau also erst mal hier rein, bevor du dich an deine ITG-Lehrperson wendest.

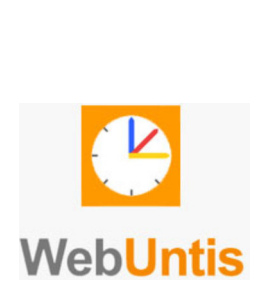

Auch wenn du einen fixen **Stundenplan** hast, kann sich immer mal was ändern. Über die **WebUntis App** bleibst du immer auf dem Laufenden und verpasst keine Änderungen mehr. Zudem können dir deine Lehrpersonen Nachrichten schicken und du sieht, wann eine Schularbeit oder ein Test ansteht.

Benutzername: 6 Zeichen deines Nachnamens + 3 Zeichen deines Vornamens (z.B. MusterMax)

Passwort: du brauchst keines eingeben

Über das Portal Tirol hast du Zugriff auf das Tiroler Schulnetz (TSN). Dieses beinhaltet viele Dinge, die zwei wichtigsten sind aber deine persönliche und **offizielle E-Mail-Adresse** (TSN-Mail) und der Zugriff auf die Lernplattform **Moodle**. Alle wichtigen E-Mails von der Schule oder deinen Lehrpersonen gehen auf deine TSN-Adresse (TSNBenutzername@tsn.at)

## Webadresse: portal.tirol.gv.at

TSN-Benutzername und TSN-Passwort: erhältst du in deiner ersten ITG-Stunde.

Du kannst dein Passwort jederzeit im Portal Tirol ändern, solltest es dir aber auf jeden Fall gut merken, da du es ständig brauchst.

Bei Problemen kannst du dich direkt an folgende Lehrpersonen wenden: *Irina Mantl, Christof Pfurtscheller*

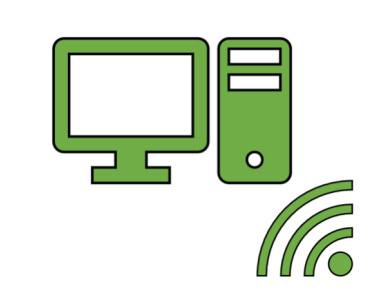

Damit du die Schulcomputer und das WLAN am Meinhardinum nutzen kannst, benötigst du deine TSN-Zugangsdaten (TSN-Benutzername und TSN-Passwort aus dem Portal Tirol).

Alle Schülerinnen und Schüler des Meinhardinums erhalten einen Schul- Microsoft-Account. Damit wird dein Schul-Laptop eingerichet und du kannst kostenlos das Office 365 Paket herunterladen. Dieses beinhaltet u.a. folgende Programme: Word, Excel, PowerPoint, OneNote, Outlook und Microsoft Teams. Ebenso beinhaltet der Schulaccount 1TB Speicherkapazitäte auf OneDrive.

Du kannst das Office-Paket auf www.office.com herunterladen und auf bis zu 5 Gerätem installieren. Wie das genau geht und was du mit den Programmen machen kannst, lernst du im ITG-Unterricht.

Benutzername: TSNBenutzername@meinhstams.at

Passwort: dein persönliches TSN-Passwort

Wenn du dein Passwort im Portal Tirol änderst, wird auch dein Office-Passwort geändert. Du benötigst die Micosoft-E-Mail-Adresse nur zum Einloggen im Office und auf deinem Schul-Laptop. Die E-Mail-Adresse selbst benötigst du nicht.

Bei Problemen kannst du dich direkt an folgende Lehrpersonen wenden: *Irina Mantl, Christof Pfurtscheller*

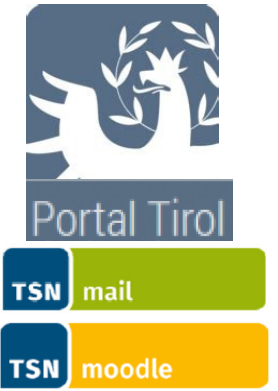

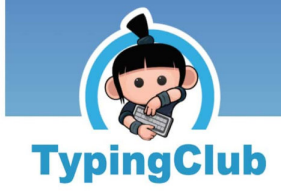

Lerne spielerisch das 10-Finger-System und lass deine Finger über die Tastatur fegen. Webadresse: **meinhardinum**.typingclub.com <u>Benutzername</u>: dein TSN-Benutzername Passwort: erhältst du von deiner ITG-Lehrperson

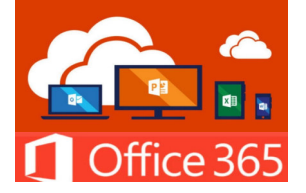